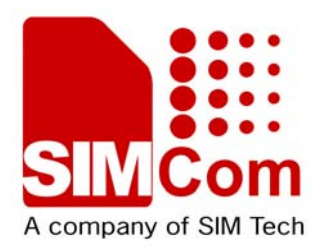

# MMS Application Note

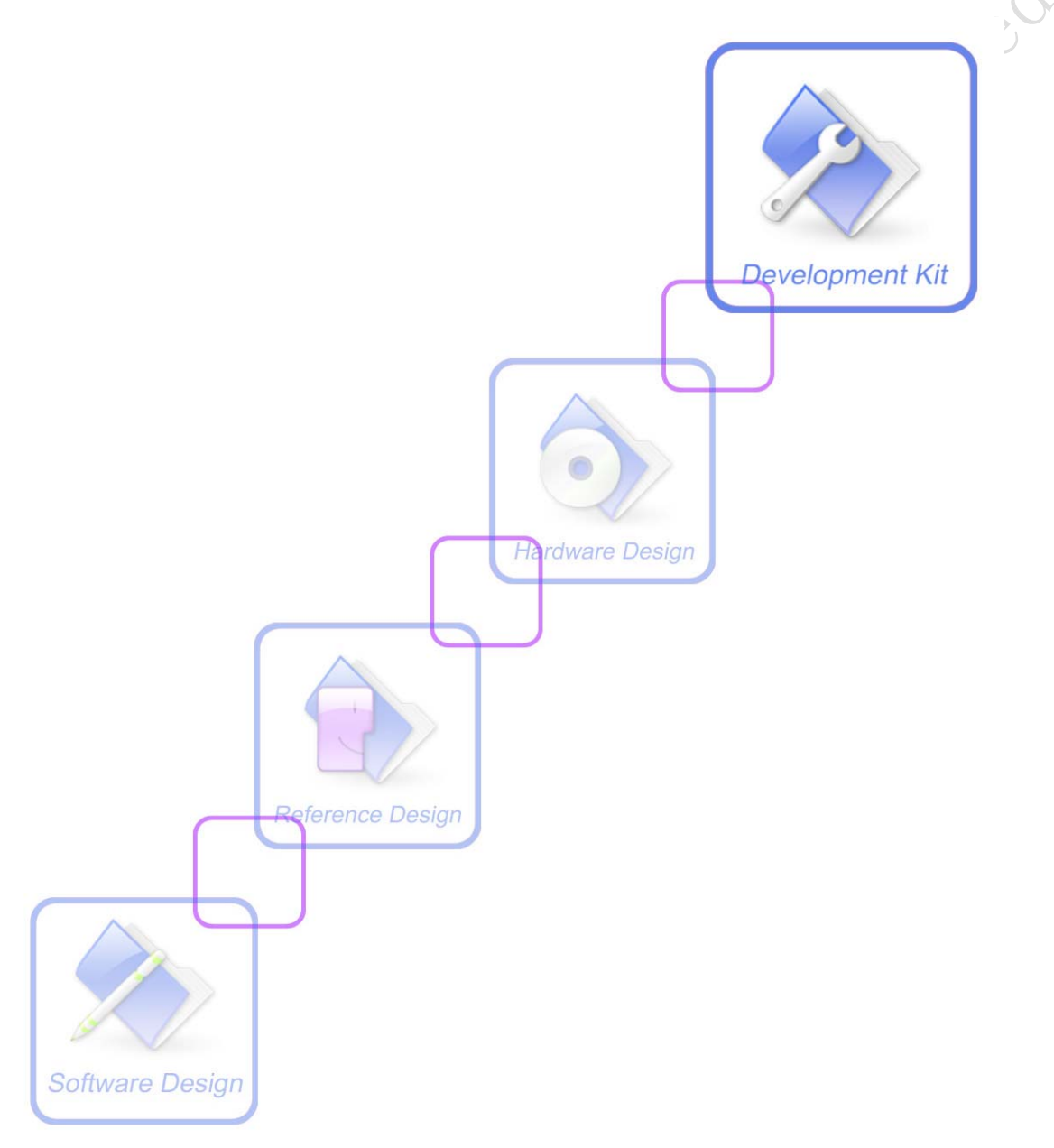

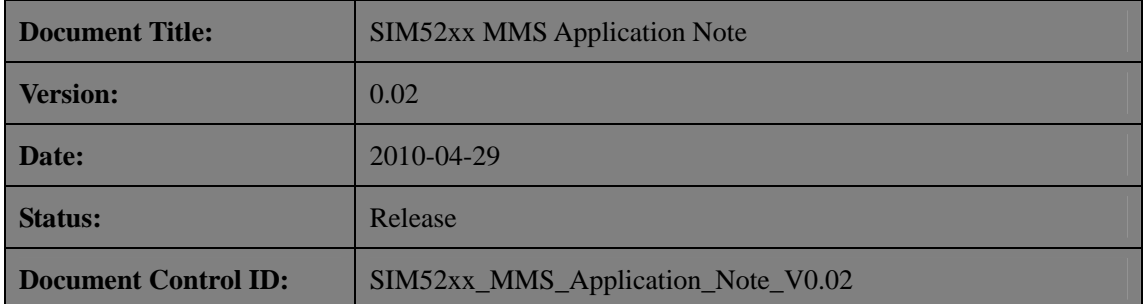

#### **General Notes**

Simcom offers this information as a service to its customers, to support application and engineering efforts that use the products designed by Simcom. The information provided is based upon requirements specifically provided to Simcom by the customers. Simcom has not undertaken any independent search for additional relevant information, including any information that may be in the customer's possession. Furthermore, system validation of this product designed by Simcom within a larger electronic system remains the responsibility of the customer or the customer's system integrator. All specifications supplied herein are subject to change.

#### **Copyright**

This document contains proprietary technical information which is the property of SIMCOM Limited., copying of this document and giving it to others and the using or communication of the contents thereof, are forbidden without express authority. Offenders are liable to the payment of damages. All rights reserved in the event of grant of a patent or the registration of a utility model or design. All specification supplied herein are subject to change without notice at any time.

*Copyright © Shanghai SIMCom Wireless Solutions Ltd. 2009*

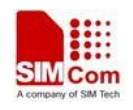

### <span id="page-2-0"></span>**Version History**

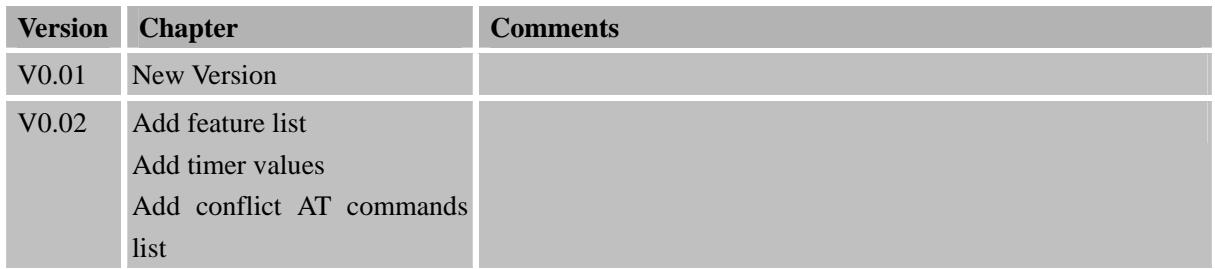

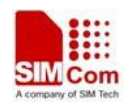

## <span id="page-3-0"></span>Contents

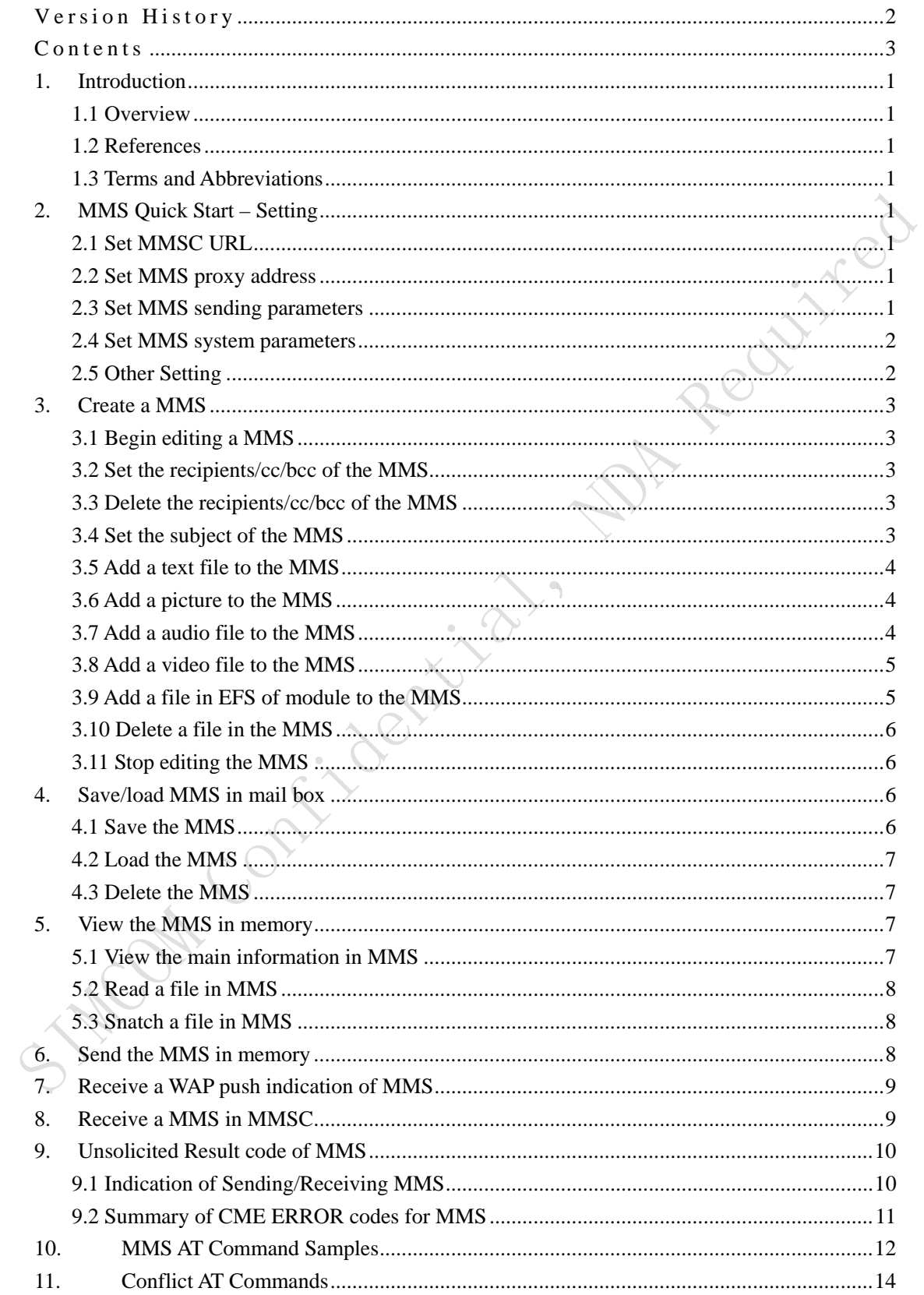

## <span id="page-4-0"></span>**1. Introduction**

### **1.1 Overview**

This document gives the usage of SIM52XX MMS functions, user can get useful information about the SIM52XX MMS functions quickly through this document.

The MMS functions are provided in AT command format, and they are designed for customers to design their MMS applications easily. User can access these MMS AT commands through UART/ USB interface which communicates with SIM52XX module.

#### **SIM52XX MMS features:**

- Basic MMS editing functions.
- Support attachment of UNICODE/UTF8/ASCII format text file.
- z Support attachment of JPG/GIF/TIFF/PNG/MIDI/WAV/AMR/MPEG format file
- Support adding attachments from inner EFS or external MCU.
- Support manual maximum MMS size setting required by operator.
- Support HTTP/WAP protocol to transfer MMS.

### **1.2 References**

The present document is based on the following documents:

[1] SIMCOM\_WCDMA\_MMS\_ATC\_EN\_V1.00.doc.

### **1.3 Terms and Abbreviations**

For the purposes of the present document, the following abbreviations apply:

- AT ATTENTION: the two-character abbreviation is used to start a command line to be sent from TE/DTE to TA/DCE
- CSD Circuit Switched Data
- DCE Data Communication Equipment; Data Circuit terminating Equipment
- DCS Digital Cellular Network
- DTE Data Terminal Equipment
- DTMF Dual Tone Multi–Frequency
- EDGE Enhanced Data GSM Environment
- EGPRS Enhanced General Packet Radio Service
- GPIO General–Purpose Input/Output
- GPRS General Packet Radio Service
- GSM Global System for Mobile communications
- HSDPA High Speed Downlink Packet Access

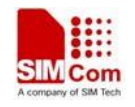

Realityed

- HSUPA High Speed Uplink Packet Access
- I2C Inter–Integrated Circuit
- **IMEI** International Mobile station Equipment Identity
- **IMSI** International Mobile Subscriber Identity
- ME Mobile Equipment
- MMS Multimedia message system
- MO Mobile–Originated
- MS Mobile Station
- MT Mobile–Terminated; Mobile Termination
- **PCS** Personal Communication System
- PDU Protocol Data Unit
- **PIN** Personal Identification Number
- PUK Personal Unlock Key
- SIM Subscriber Identity Module
- SMS Short Message Service
- SMS–SC Short Message Service Service Center
- TA Terminal Adaptor; e.g. a data card (equal to DCE)
- TE Terminal Equipment; e.g. a computer (equal to DTE)
- UE User Equipment
- UMTS Universal Mobile Telecommunications System
- URL Uniform resource locator
- USIM Universal Subscriber Identity Module
- WCDMA Wideband Code Division Multiple Access

## <span id="page-6-0"></span>**2. MMS Quick Start – Setting**

The purpose of this section is to help get you start with MMS setting.

### **2.1 Set MMSC URL**

Usually the MMSC URL is a HTTP URL, like [http://192.168.1.2:7082/xst=test.](http://192.168.1.2:7082/xst=test) When using the AT+CMMSCURL command, just use the URL without [HTTP://](http:///) part as the parameter. Following is the MMSC URL setting example: Real

*AT+CMMSCURL="192.168.1.2:7082/xst=test"* 

### **2.2 Set MMS proxy address**

 Sim52XX MMS module supports two types of MMS proxy(WAP and HTTP), Both MMS proxy use standard IP address and port, So the setting is very easy:

◆ Set MMS proxy using WAP method:

*AT+CMMSPROTO=0, "192.168.1.2", 7084* 

 The first parameter "0" means using WAP method, and the following two parameters mean the MMS proxy address is "192.168.1.2", and it's UDP port is 7084.

Set MMS proxy using HTTP method:

*AT+CMMSPROTO=1,"192.168.1.2", 7082* 

 The first parameter "1" means using HTTP method, and the following two parameters mean the MMS proxy address is "192.168.1.2", and it's TCP listening port is 7082.

 How ever, user doesn't need to set both WAP and HTTP MMS proxy addresses. When user operates MMS, one method is enough. For compatibility reason, we recommend user to use HTTP method.

### **2.3 Set MMS sending parameters**

When sending a MMS, user can set the sending parameters like following:

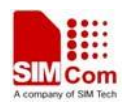

#### <span id="page-7-0"></span>*AT+CMMSSENDCFG=2,3,1,1,2,4*

This AT command supports setting six parameters, and they include the following setting:

- $\triangleright$  The valid time of MMS
- $\triangleright$  The priority of MMS
- $\triangleright$  Whether need delivery report
- $\triangleright$  Whether need read report
- $\triangleright$  Whether to show the address of the sender
- $\triangleright$  The class of MMS

 Each parameter has it's own range, for detailed description, please refer to the corresponding  $MMS AT$  command document<sup>[1]</sup>.

### **2.4 Set MMS system parameters**

 This AT command supports setting four parameters, and Usually only the first parameter needs to be set. The setting example is in the following:

#### *AT+CMMSSYSSET=102400*

 For different region, this parameter means the maximum MMS PDU size supported by the carrier, and the default maximum MMS PDU size is 307200.

### **2.5 Other Setting**

 For MMS needs to communicate with MMSC through PS region, the following setting needs to be done:

*AT+CGSOCKCONT=1,"IP","myasn"* 

In this example, the first parameter is the profile number of CGSOCKCONT, and "IP" is the protocol stack type that MMS will use. "myasn" is the ASN that will be used for PDP activation, this parameter should be set to the real ASN string set by carrier.

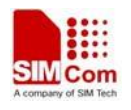

## <span id="page-8-0"></span>**3. Create a MMS**

### **3.1 Begin editing a MMS**

The following begins editing a new MMS:

*AT+CMMSEDIT=1* 

 After calling this command, MMS module will create a new empty MMS in the memory. Whenever the  $AT+CMMSEDIT$  command is called, any MMS content in the memory will be lost. So before calling *AT+CMMSEDIT=(0 or 1)*, make sure you have saved the MMS you wanted using *AT+CMMSSAVE=(0 or 1)*.

### **3.2 Set the recipients/cc/bcc of the MMS**

The following AT commands add two recipients, a copy recipient and a secure copy recipient:

*AT+CMMSRECP="15032184336" AT+CMMSRECP=" s2@gmail.com" AT+CMMSCC="13311837651" AT+CMMSBCC="15034209886"* 

### **3.3 Delete the recipients/cc/bcc of the MMS**

The following AT commands delete two recipients, a copy recipient and a secure copy recipient:

*AT+CMMSDELRECP="15032184336" AT+CMMSDELRECP=" s2@gmail.com" AT+CMMSDELCC="13311837651" AT+CMMSDELBCC="15034209886"* 

### **3.4 Set the subject of the MMS**

```
AT+CMMSDOWN="TITLE",10 
 >test title 
 OK
```
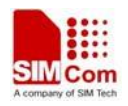

<span id="page-9-0"></span> This command can be separated to two steps: first, input *AT+CMMSDOWN="TITLE",10* , It means user wants to input a title of 10 bytes. If the MMS is editable now, it will output > to client, Then user inputs the content of the title, like *test title* in this example.

 If user wants to input a subject of UCS2 format, The "FFFE" or "FEFF" (0xFFFE or 0xFEFF) must be added in front of the title content indicating the endian type of the UCS2.

### **3.5 Add a text file to the MMS**

 User can add a text file to the MMS up to the maximum PDU size set in AT+CMMSSYSSET. Following is the example:

 *AT+CMMSDOWN="TEXT",1000,"t1.txt" >…(text file content of 1000 bytes) OK* 

This command is similar to the previous setting the subject, and it can be separated to two steps too: first, input *AT+CMMSDOWN="TEXT",1000,"t1.txt"* , It means user wants to add a text file of 1000 bytes, and it's file name is "t1.txt". If the MMS is editable now, it will output > to client, Then user inputs the content of the file.

 If user wants to input a text of UCS2 format, the "FFFE" or "FEFF" (0xFFFE or 0xFEFF) must be contained in front of the file content indicating the endian type of the UCS2.

### **3.6 Add a picture to the MMS**

 User can add a picture file to the MMS up to the maximum PDU size set in AT+CMMSSYSSET. Following is the example:

 *AT+CMMSDOWN="PIC",1000,"t1.jpg" >…(picture file content of 1000 bytes) OK* 

This command is similar to the previous adding a text file, and it can be separated to two steps too: first, input *AT+CMMSDOWN="PIC",1000,"t1.jpg"* , It means user wants to add a jpeg file of 1000 bytes, and it's file name is "t1.jpg". If the MMS is editable now, it will output > to client, Then user inputs the content of the file.

### **3.7 Add a audio file to the MMS**

User can add a video file to the MMS up to the maximum PDU size set in AT+CMMSSYSSET.

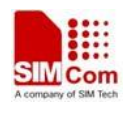

<span id="page-10-0"></span>Following is the example:

 *AT+CMMSDOWN="AUDIO",10000,"t1.amr" >…(amr file content of 10000 bytes) OK* 

This command is similar to the previous adding a text file, and it can be separated to two steps too: first, input *AT+CMMSDOWN="AUDIO",10000,"t1.amr"* , It means user wants to add a jpeg file of 10000 bytes, and it's file name is "t1.amr". If the MMS is editable now, it will output  $>$  to client, Then user inputs the content of the file.

### **3.8 Add a video file to the MMS**

 User can add a video file to the MMS up to the maximum PDU size set in AT+CMMSSYSSET. Following is the example:

 *AT+CMMSDOWN="VIDEO",10000,"t1.3pg" >…(video file content of 10000 bytes) OK* 

This command is similar to the previous adding a text file, and it can be separated to two steps too: first, input *AT+CMMSDOWN="VIDEO",10000,"t1.3pg"* , It means user wants to add a jpeg file of 10000 bytes, and it's file name is "t1.3pg". If the MMS is editable now, it will output  $>$  to client, Then user inputs the content of the file.

### **3.9 Add a file in EFS of module to the MMS**

 User can add a file(text, pic, audio, video) to the MMS up to the maximum PDU size set in AT+CMMSSYSSET. Following is the example:

 *AT+CMMSDOWN="FILE",1,"t1.txt" AT+CMMSDOWN="FILE",2,"t1.jpg" AT+CMMSDOWN="FILE",3,"t1.amr" AT+CMMSDOWN="FILE",6,"t1.3pg"* 

This command is used to add a file in the EFS of the module to the editing MMS. For this example, it adds four files to the MMS (c:\t1.txt, c:\Picture\t1.jpg, c:\Video\t1.amr, d:\Video\t1.3gp). The first parameter "FILE" means user wants to add a file in module EFS to the editing MMS. The second parameter represents the directory that contains the file in EFS. The third parameter represents the name of the file to be added.

Currently, only the following file extensions are supported:

**MMS\_Application\_Note\_V0.02** 5 **4/29/2010** 

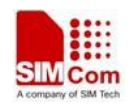

<span id="page-11-0"></span>.txt;.htm;.html;.jpg;.jpeg;.gif;.png;.mid;.midi;.wav;.amr;.mp3;.mpeg;.mpg;.mp4;.3gpp;.3gp;

### **3.10 Delete a file in the MMS**

User can delete a file in the MMS. Following is the example:

*AT+CMMSDELFILE=<index>* 

This command is used to delete a file in the MMS. The parameter *<index>* means user wants to delete the *<index>* file in the MMS. This parameter depends on how many files contained in the MMS , and it range is 0 to (number of files -1). For example, if user wants to delete the third file in the MMS, the AT command should be *AT+CMMSDELFILE=2.*

### **3.11 Stop editing the MMS**

The following stops editing the MMS:

*AT+CMMSEDIT=0* 

 After calling this command, MMS module will empty the MMS in the memory, and any MMS editing operation will be forbidden. Whenever the *AT+CMMSEDIT* command is called, any MMS content in the memory will be lost. So before calling *AT+CMMSEDIT=(0 or 1)*, make sure you have saved the MMS you wanted using *AT+CMMSSAVE=(0 or 1)*.

## **4. Save/load MMS in mail box**

### **4.1 Save the MMS**

j

User can save an edited or received MMS into the mail box using the following command:

#### *AT+CMMSSAVE=<index>*

This command saves the MMS in memory to mail box *<index>*. Totally, there are two mail boxes in MMS module (0 and 1), and the only parameter of this command represents the mail box number that the MMS needs to be saved in. For example, if user wants to save the mms to the second mail box, the AT command should be *AT+CMMSSAVE=1*.

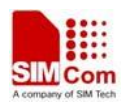

### <span id="page-12-0"></span>**4.2 Load the MMS**

User can read a MMS from the mail box using the following command:

*AT+CMMSVIEW=<index>* 

This command loads the MMS from mail box *<index>*, and shows the MMS's main information. Totally, there are two mail boxes in MMS module (0 and 1), and the only parameter of this command represents the mail box number that the MMS needs to be loaded. For example, if user wants to load the MMS from the second mail box, the AT command should be *AT+CMMSVIEW=1*. Lectif

### **4.3 Delete the MMS**

User can clear the MMS in the mail box using the following command:

*AT+CMMSDELETE=<index>* 

This command deletes the MMS in mail box *<index>*. Totally, there are two mail boxes in MMS module (0 and 1), and the only parameter of this command represents the mail box number that the MMS needs to be loaded. For example, if user wants to delete the MMS in the second mail box, the AT command should be *AT+CMMSDELETE=1*.

If user wants to delete both MMS messages in mail boxes, the following command can be used:

*AT+CMMSDELETE*

This command deletes both MMS messages in mail boxes.

## **5. View the MMS in memory**

### **5.1 View the main information in MMS**

If user want to view the editing/received MMS contained in memory, the following commands should be used:

*AT+CMMSVIEW* 

**MMS\_Application\_Note\_V0.02** 7 **4/29/2010** 

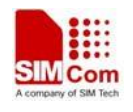

<span id="page-13-0"></span> This command has no parameter, and it just shows the main information of the MMS in memory.

### **5.2 Read a file in MMS**

If user want to read a file in MMS contained in memory, the following commands should be used:

#### *AT+CMMSREAD=<index>*

 This command is used to read a file in the MMS. The parameter *<index>* means user wants to read the *<index>* file in the MMS. This parameter depends on how many files contained in the MMS , and it range is 0 to (number of files -1). For example, if user wants to read the third file in the MMS, the AT command should be  $AT+CMMSREAD=2$ . If the file is a text file, the output will be UCS2 little endian format, and in the output, No 0xFFFE is added in front of the file content.

#### **5.3 Snatch a file in MMS**

If user want to snatch a file in MMS in memory, the following commands should be used:

*AT+CMMSSNATCH=<index>,<dir>,"<filename>"* 

 This command is used to snatch a file in the MMS and save it to the EFS of module. The parameter *<index>* means user wants to snatch the *<index>* file in the MMS. This parameter depends on how many files contained in the MMS , and it range is 0 to (number of files -1). The <dir> parameter is the directory number, and the <filename> is the filename for the file saved in EFS. For example, if user wants to snatch the third file in the MMS, and save it to as "/Multimedia/Video/2.jpg", the AT command should be  $AT+CMMSSNATCH=2,3,$ "2.jpg". If the file is a text file , the saved file will be in UCS2 little endian format, and in the output, 0xFFFE is added in front of the file content.

## **6. Send the MMS in memory**

User can use the following commands to send a MMS:

*AT+CMMSSEND* 

**MMS\_Application\_Note\_V0.02** 8 **4/29/2010** 

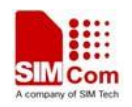

teative a

#### <span id="page-14-0"></span>**SIM52xx MMS Application note**

 This command sends the MMS in memory to MMSC. After calling this command, it will return OK immediately if the status check is successful, and the MMS sending operation will run in background. When the sending is finished, MMS module will report the result.

Following is a successful operation example:

```
 AT+CMMSSEND 
\overline{OK} …(other AT commands interaction) 
 +CMMSSEND:0
```
Following is failed operation example:

```
 AT+CMMSSEND 
 OK 
 …(other AT commands interaction) 
 +CMMSSEND:<err>
```
 The last report of *+CMMSSEND:<err>* means it failed to send the MMS, the *<err>* 's range is from 170 to 191. For example, if the <err> is 190, it will report  $+CMMSSEND:190$ .

**Note:** The maximum transaction time for MMS sending is 1 hour.

## **7. Receive a WAP push indication of MMS**

 When MMSC received a new MMS for the current user, it will send a WAP push SMS to module, and the +WAP PUSH MMS indication will be reported to user, Following is an example:

 *+WAP\_PUSH\_MMS: "15001843625","RROpJGJVyjeA","http://192.168.1.2/RROpJGJVyjeA" ,"09/03/17,17:14:41+32",0,13338* 

 In this example, the new MMS URL is *"http://192.168.1.2/RROpJGJVyjeA" . User can use AT+CMMSRECV="http://192.168.1.2/RROpJGJVyjeA" to receive this MMS later.* 

## **8. Receive a MMS in MMSC**

User can use the following commands to receive a MMS:

*AT+CMMSRECV="<url>"* 

**MMS\_Application\_Note\_V0.02** 9 **4/29/2010** 

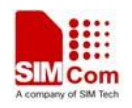

contrib

<span id="page-15-0"></span> This command receives the MMS in memory to MMSC. After calling this command, it will return OK immediately if the status check is successful, and the MMS receiving operation will run in background. When the receiving is finished, MMS module will report the result.

Following is a successful operation example:

 *AT+CMMSRCEV="http://192.168.1.2/RROpJGJVyjeA" OK …(other AT commands interaction) +CMMSRECV:0*

Following is failed operation example:

```
 AT+CMMSRCEV="http://192.168.1.2:7082/NScYJXX80VXC" 
 OK 
 …(other AT commands interaction) 
 +CMMSRECV:<err>
```
 The last report of *+CMMSRECV:<err>* means it failed to receive the MMS, the *<err>* 's range is from 170 to 191. For example, if the <err> is 190, it will report *+CMMSRECV:190*.

 The *AT+CMMSRECV="url"* command can only be executed in MMS edit disable status(*AT+CMMSEDIT=0*).

**Note:** The maximum transaction time for MMS receiving is 1 hour.

## **9. Unsolicited Result code of MMS**

## **9.1 Indication of Sending/Receiving MMS**

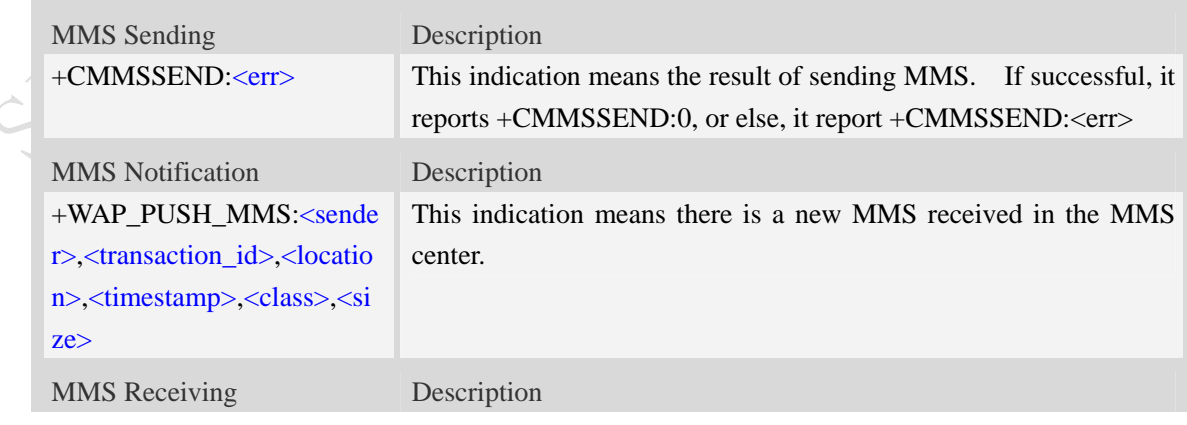

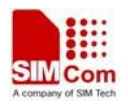

<span id="page-16-0"></span>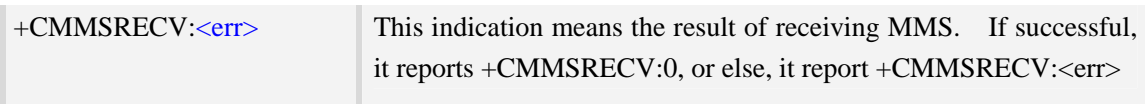

#### **Defined values**

< sender>

The sender address of the received MMS

<transaction\_id>

The X-Mms-Transaction-ID of the received MMS

<location>

The X-Mms-Content-Location of the received MMS

<timestamp>

The timestamp of the WAP push message

#### <class>

The X-Mms-Class of the received MMS

- 0 Expired
- 1 Retrieved
- 2 Rejected
- 3 Deferred
- 4 Unrecognized

#### $<$ size $>$

The size of the received MMS

#### **Examples**

```
+WAP_PUSH_MMS
```

```
+WAP_PUSH_MMS: "15001844675","RROpJGJVyjeA","http://211.136.112.84/RROpJGJVyjeA" 
,"09/03/17,17:14:41+32",0,13338
```
 $\mathsf{X}_{\cup}$ 

## **9.2 Summary of CME ERROR codes for MMS**

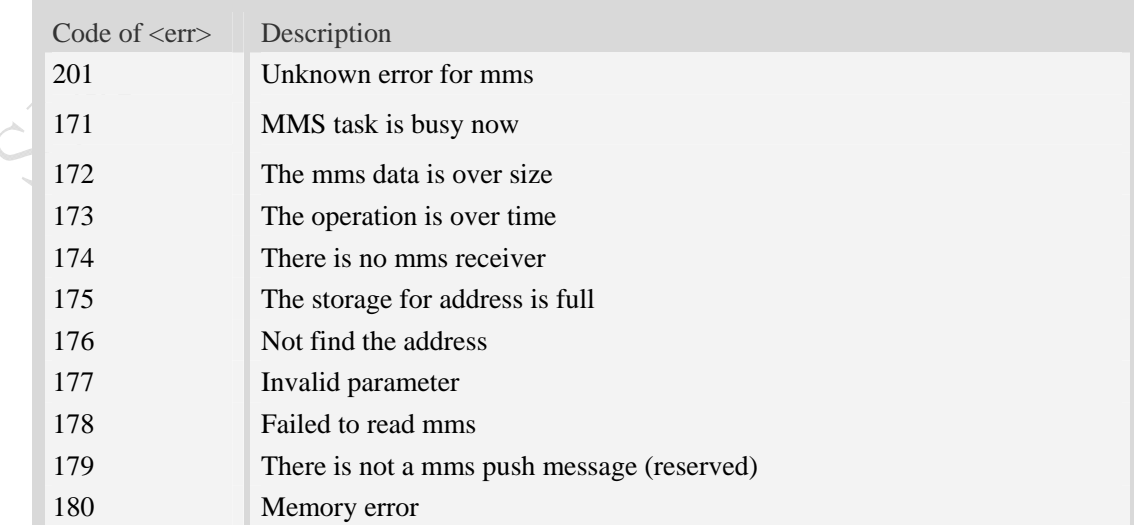

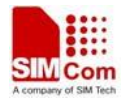

<span id="page-17-0"></span>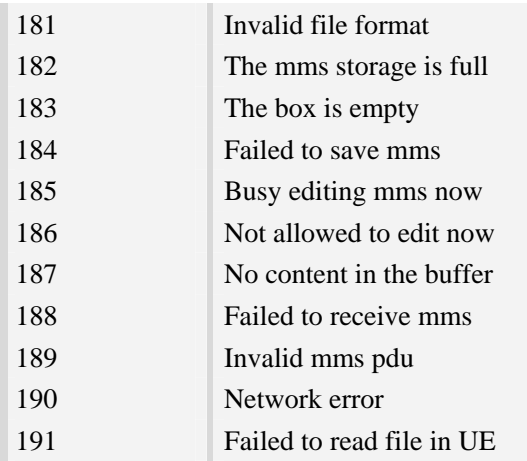

## **10. MMS AT Command Samples**

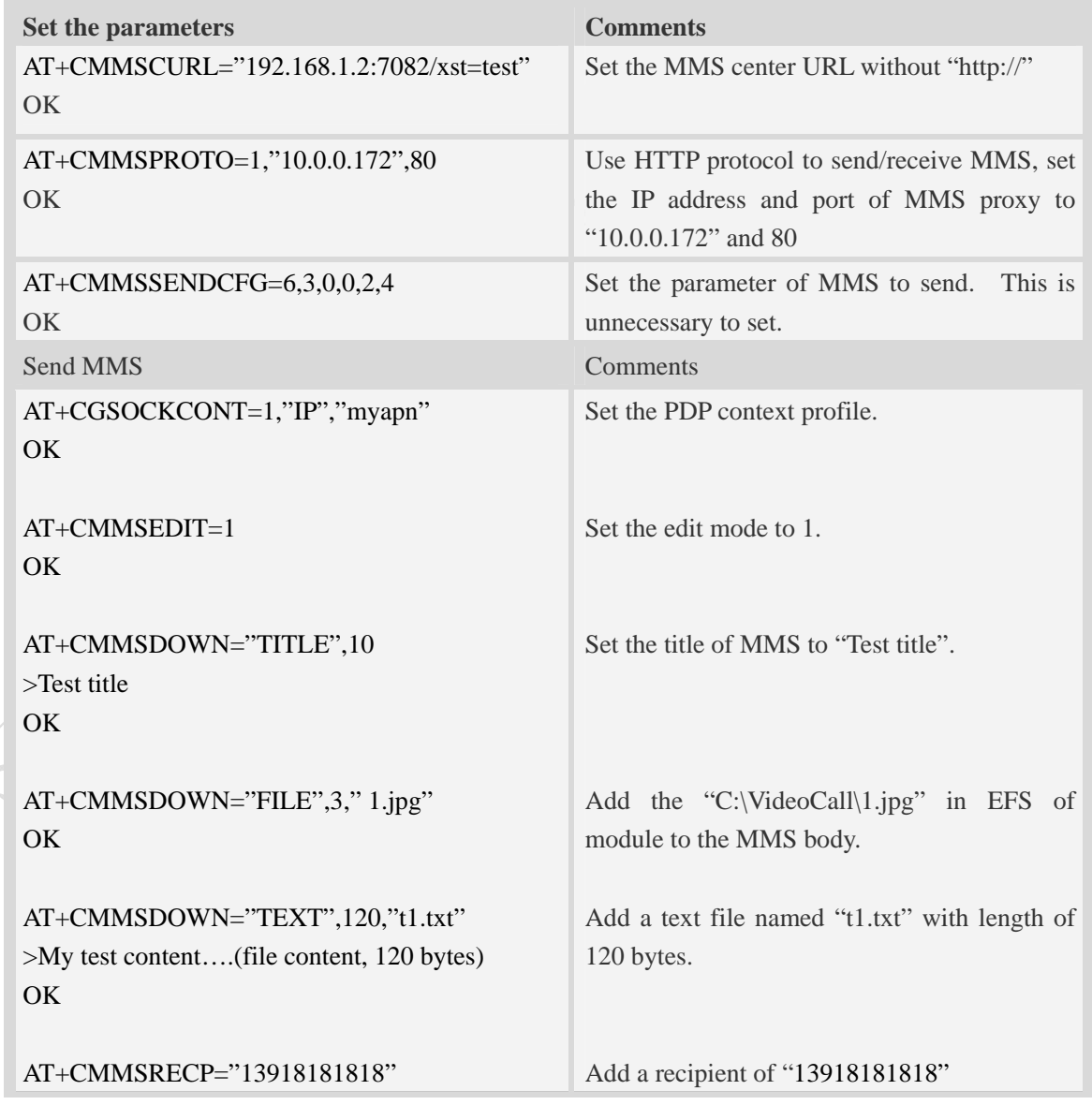

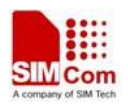

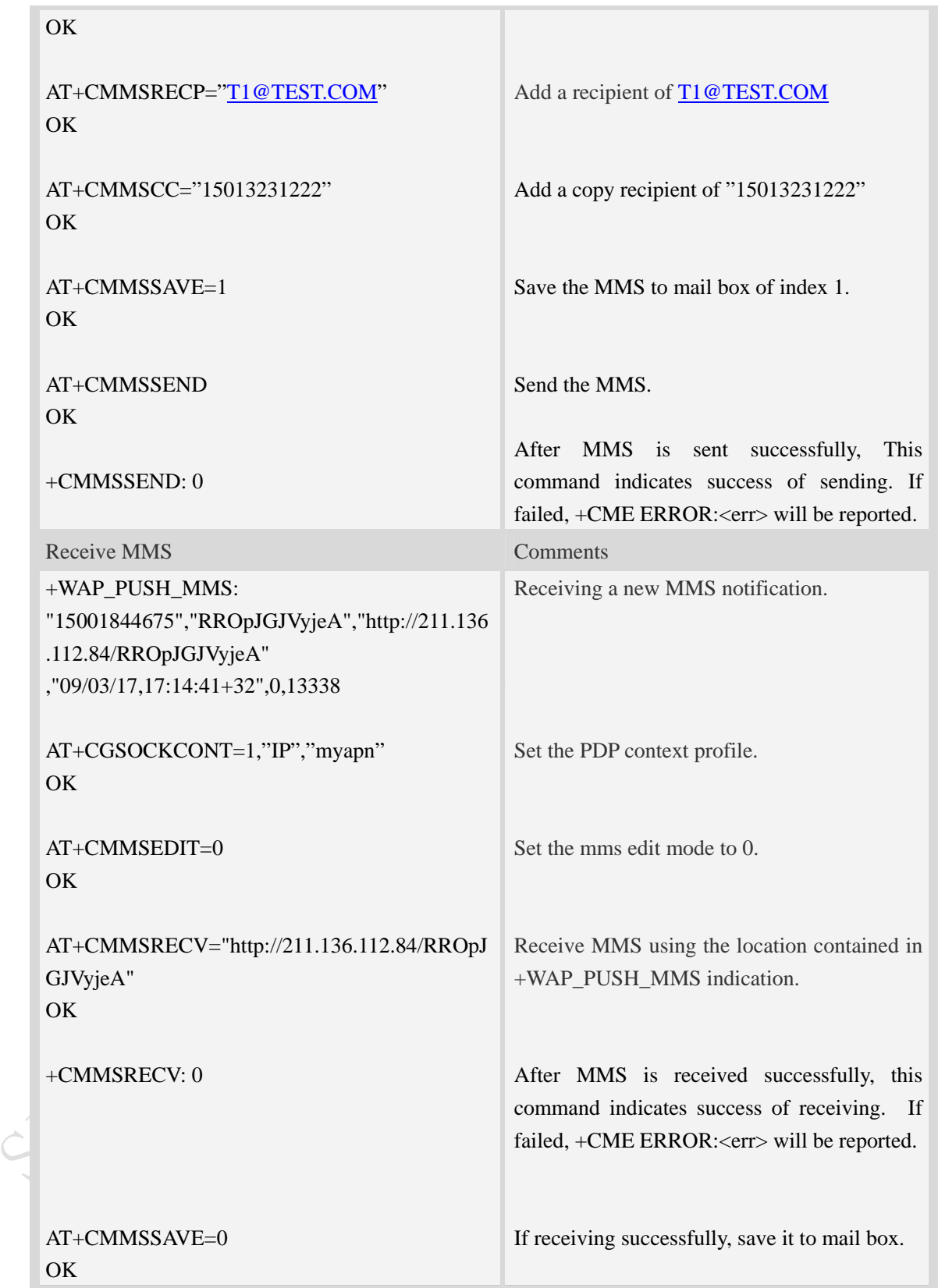

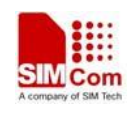

**SARROUTITED** 

## <span id="page-19-0"></span>**11. Conflict AT Commands**

Support Contribution

Following AT commands cannot be used with MMS AT commands together:

- **TCP/IP Related AT Commands.**
- **FTP/HTTP/EMAIL/GPS AT Commands.**

**MMS\_Application\_Note\_V0.02** 14 **4/29/2010** 

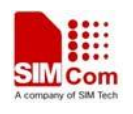

**SARROUTITE** 

### **Contact us**

#### **Shanghai SIMCom Wireless Solutions Ltd.**

S MICON Continues of

Add: Building A, SIM Technology Building, No.633, Jinzhong Road, Changning District 200335

Tel: +86 21 3252 3300

Fax: +86 21 3252 3301

URL: http:[/www.sim.com/wm/](http://www.sim.com/wm)